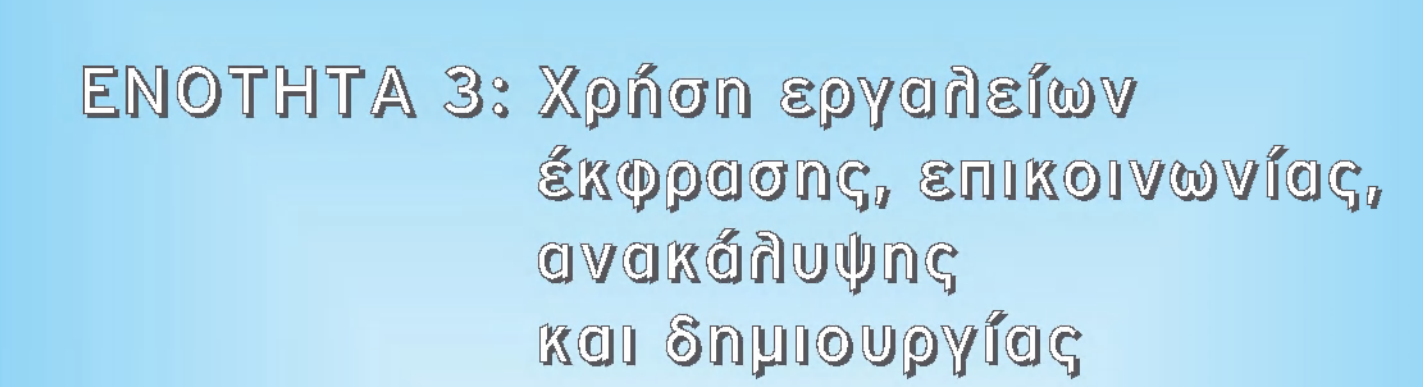

 $\vert$ enotita-B3 11/9/2006 11:42  $\bullet$ Î ™AÏ>‰·145

*Θ-*

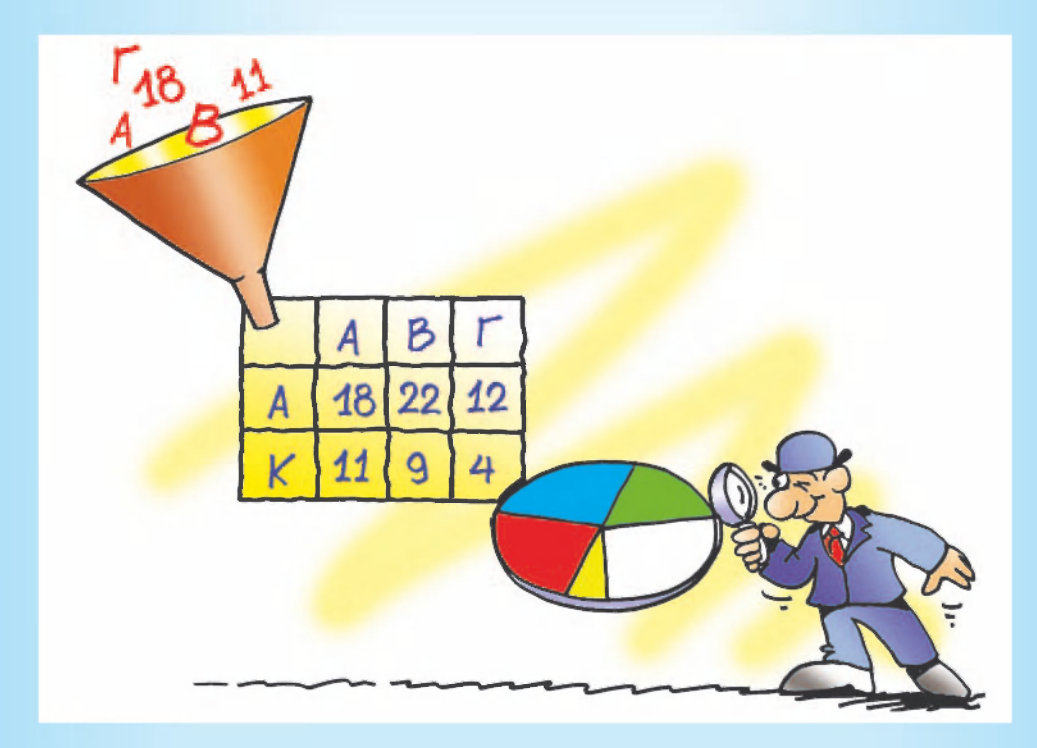

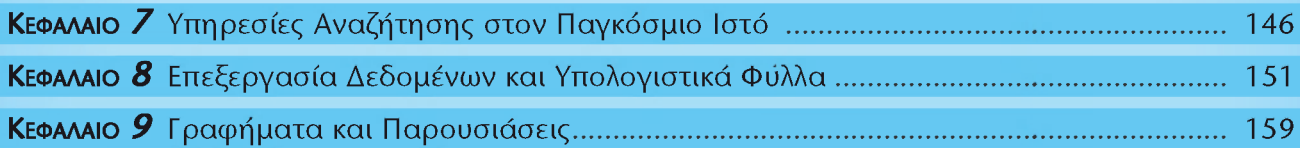

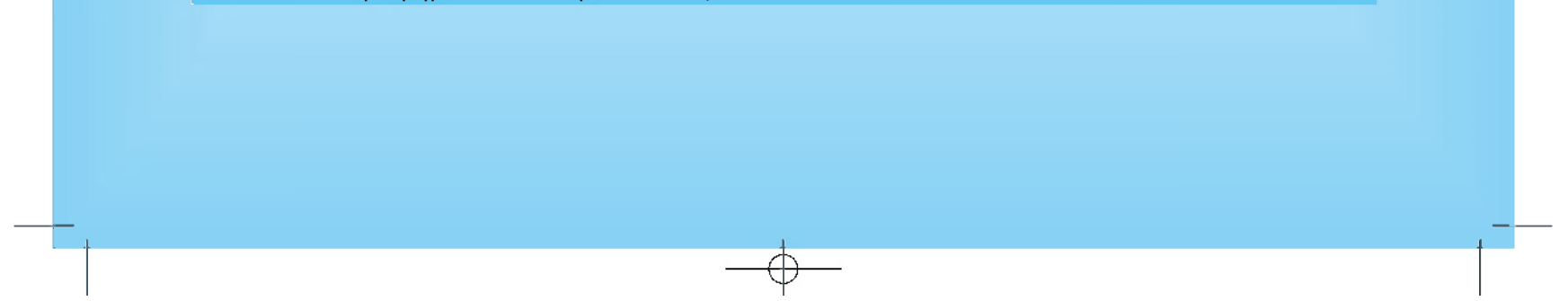

enotita-B3 11/9/2006 11:43 \$1<sup>™</sup>AÏ>‰·151

ΚΕΦΑΛΑΙΟ 8: ΕΠΕΞΕΡΓΑΣΙΑ ΔΕΔΟΜΕΝΩΝ ΚΑΙ ΥΠΟΛΟΓΙΣΤΙΚΑ ΦΥΛΛΑ *151* 

# **ΚΕΦΑΛΑΙΟ 8**

*-Θ-*

# Επεξεργασία Δεδομένων και Υπολογιστικά Φύλλα

*- θ -*

## **Εισαγωγή**

Ο υπολογιστής είναι μια μηχανή που επεξεργάζεται πλήθος δεδομένων και μας παρέχει χρήσιμες πληροφορίες. Ανάλογα με τα δεδομένα με τα οποία τον τροφοδοτούμε και τις εντολές που του δίνουμε, μας παρέχει τις αντίστοιχες πληροφορίες.

- Μ Τι λογισμικό μπορούμε να χρησιμοποιήσουμε, για να επεξεργαστούμε διάφορα δεδομένα;
- Τι επεξεργασία μπορούμε να κάνουμε στα δεδομένα;
- Πώς επιλέγουμε την κατάλληλη επεξεργασία δεδομένων, ώστε να έχουμε την πληροφορία που θέλουμε;

Στο Κεφάλαιο αυτό θα έχουμε την ευκαιρία να μάθουμε περισσότερα για διάφορους τρόπους παραγωγής πληροφοριών από την επεξεργασία δεδομένων. Για το σκοπό αυτό θα μελετήσουμε ένα πολύ χρήσιμο λογισμικό που συνήθως υπάρχει στον υπολογιστή μας, τα «Υπολογιστικά Φύλλα».

Ας θυμηθούμε λίγο την ιστορία της εκδρομής στο 1ο Κεφάλαιο της Α' Γυμνασίου. Η Χρύσα και ο Κωστής έπρεπε να συγκεντρώσουν χρήματα για την πραγματοποίηση μιας εκπαιδευτικής εκδρομής. Παρότι ο συλλογισμός που έκαναν ήταν σχετικά απλός, οι δύο μαθητές αναρωτήθηκαν, αν θα μπορούσαν να χρησιμοποιήσουν τον υπολογιστή του σχολικού εργαστηρίου για παρόμοιους υπολογισμούς.

Οι δύο μαθητές στο παράδειγμά μας έκαναν τις παρακάτω ενέργειες:

- 1. Στην αρχή **συνέλεξαν** τα κατάλληλα στοιχεία που χρειάζονταν μέσα από ένα πλήθος άλλων δεδομένων (τον αριθμό των μαθητών και το κόστος ενοικίασης του λεωφορείου).
- 2. Στη συνέχεια έκαναν τους απαραίτητους **υπολογισμούς**.
- 3. **Αποθήκευσαν** την πληροφορία που ήθελαν καταγράφοντάς την σε ένα χαρτί.
- 4. **Διένειμαν** την πληροφορία αυτή στους συμμαθητές τους, ώστε να συγκεντρώσουν τα χρήματα για την εκδρομή (π.χ. κολλήσανε μια ανακοίνωση στον πίνακα ανακοινώσεων του σχολείου).

Σε ποια από τις παραπάνω ενέργειες θα μπορούσαν η Χρύσα και ο Κωστής να χρησιμοποιήσουν τον υπολογιστή;

Πριν απαντήσουμε στο παραπάνω ερώτημα, ας δούμε ένα άλλο παράδειγμα. Στο τμήμα Β1 ανατέθηκε μια σύντομη έρευνα. Οι μαθητές θα έπρεπε να συγκεντρώσουν διάφορα στοιχεία για το αγαπημένο τους χόμπι, το αγαπημένο τους ανάγνωσμα, τις ώρες που αφιερώνουν στην ανάγνωση εξωσχολικών βιβλίων και το μάθημα που τους αρέσει περισσότερο. Με την κατάλληλη επεξεργασία των δεδομένων αυτών μπορούν να παραχθούν στη συνέχεια διάφορες χρήσιμες πληροφορίες, όπως ποιο είναι το πιο αγαπημένο μάθημα των παιδιών, πόσο χρόνο κατά μέσο όρο αφιερώνουν οι συμμαθητές τους, για να διαβάζουν εξωσχολικά βιβλία κ.λπ.

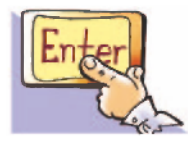

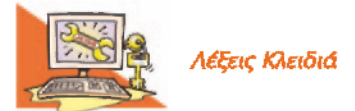

## **8.1 Επεξεργασί δεδομένων**

*Επεξεργασία δεδομένων, Υπολογιστικά Φύλλα (Spreadsheet), Κελί, Περιοχή κελιών, Συνάρτηση, Ταξινόμηση δεδομένων* 

enotita-B3 11/9/2006 11:43 *ti* <sup>™</sup>AÏ>‰·152

## *152* ΠΛΗΡΟΦΟΡΙΚ Β' ΓΥΜΝΑΣΙΟ - ΕΝΟΤΗΤ 3: ΧΡΗΣ ΕΡΓΑΛΕΙΩ ΕΚΦΡΑΣΗΣ, ΕΠΙΚΟΙΝΩΝΙΑΣ, ΑΝΑΚΑΛΥΨΗΣ

Για το σκοπό αυτό οι μαθητές συνέταξαν ένα ερωτηματολόγιο, όπως το παρακάτω, και το μοίρασαν στους συμμαθητές τους. Στη συνέχεια **συνέλεξαν** όλα τα ερωτηματολόγια, επαλήθευσαν αν έχουν συμπληρωθεί σωστά οι ερωτήσεις και **κατηγοριοποίησαν** τις απαντήσεις των μαθητών στον Πίνακα 8.1.

#### **Ερωτηματολόγιο**

Όνομα: Φυλο: Αγόρ • Κορίτσ •

#### **Ερωτήσεις**

 $\oplus$ 

Ποι είνα τ αγαπημέν σα μάθημα:

Τι προτιμάτε να διαβάζετε στον ελεύθερο χρόνο σας;

Λογοτεχνία Π, Αθλητικά Έντυπα Π, Περιοδικά Μόδας Π, Κόμικς Π, Εφημερίδες Π, Εγκυκλοπαιδικά Βιβλία και Περιοδικά <sup>Π</sup>, κάτι άλλο .................

Πόσες ώρες την εβδομάδα διαβάζετε το αγαπημένο σας ανάγνωσμα: ..........

Ποι είνα τ αγαπημέν σα χόμπι:

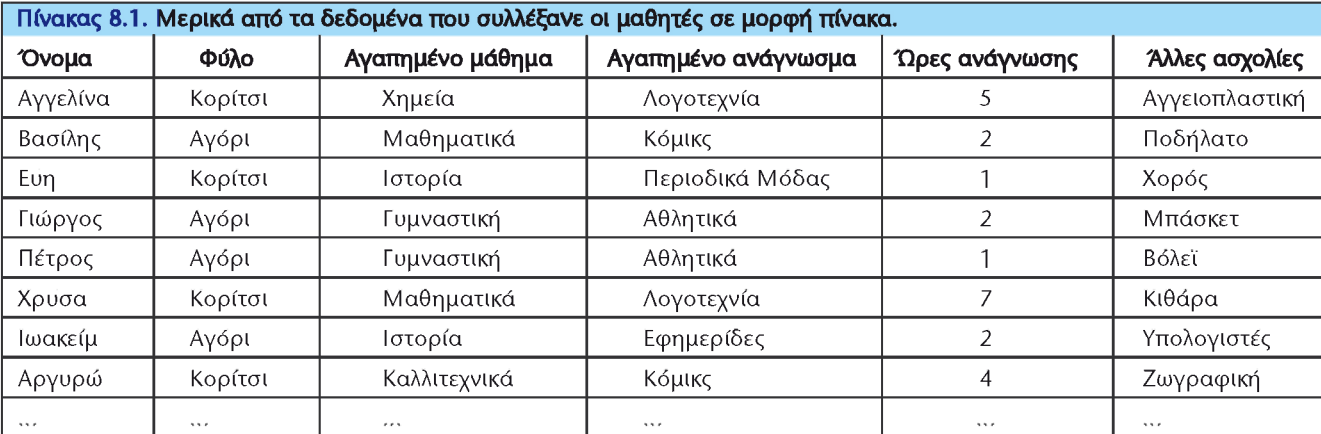

Για να εξαγάγουν οι μαθητές του τμήματος διάφορα χρήσιμα συμπεράσματα, από τα στοιχεία που είχαν συλλέξει, θα έπρεπε να κάνουν κάθε φορά διάφορες συνθετες πράξεις. Ένας από τους μαθητές σκέφτηκε να χρησιμοποιήσουν τον υπολογιστή του σχολικού εργαστηρίου και συγκεκριμένα το λογισμικό **Υπολογιστικά Φύλλα** (Εικόνα 8.1). Το λογισμικό αυτό μας διευκολυνει να κατηγοριοποιή**σουμε** τα δεδομένα μας, να τα ταξινομήσουμε με όποιον τρόπο θέλουμε και να κάνουμε **σύνθετους υπολογισμούς**, που θα μας οδηγήσουν σε χρήσιμες πληροφορίες. Επιπλέον μας επιτρέπει να **αποθηκεύσουμε** όλα τα στοιχεία και τα αποτελέσματά τους σε ένα αρχείο, ώστε να τα χρησιμοποιήσουμε κάποια άλλη στιγμή ή να τα μοιράσουμε (διανείμουμε) μέσω δικτυου.

 $\oplus$ 

Ας δουμε τις δυνατότητες του λογισμικού Υπολογιστικών Φυλλων με τη σειρά.

## **8.2 Το λογισμικό των Υπολογιστικών Φύλλων**

*Ο* 

Στην Εικόνα 8.1 απεικονίζεται το περιβάλλον του λογισμικού Υπολογιστικά Φύλλα του σχολικού εργαστηρίου. Αν παρατηρήσετε προσεκτικά την εικόνα, θα βρείτε αρκετές ομοιότητες με ένα άλλο Λογισμικό Εφαρμογών που ήδη ξέρετε, τον Επεξεργαστή Κειμένου. Όπως και στον Επεξεργαστή Κειμένου, έτσι και στο λογιenotita-B3 11/9/2006 11:43  $\bullet$ i "AÏ>&·153

 $\oplus$ 

## ΚΕΦΑΛΑΙΟ 8: ΕΠΕΞΕΡΓΑΣΙΑ ΔΕΔΟΜΕΝΩΝ ΚΑΙ ΥΠΟΛΟΓΙΣΤΙΚΑ ΦΥΛΛΑ *153*

σμικό Υπολογιστικά Φυλλα συναντάμε τη γραμμή μενού και τη γραμμή εργαλείων. Κάτω από την γραμμή εργαλείων υπάρχει η περιοχή, όπου μπορούμε να εισάγουμε τα δεδομένα μας. Η περιοχή αυτή χωρίζεται σε **γραμμές** και **στήλες** και αποτελεί ένα Υπολογιστικό Φυλο. Η κάθε γραμμή παίρνει όνομα από τον αριθμό που βρίσκεται στα αριστερά της (π.χ. 1, 2, 3, 4, 5, 6 ...). Η κάθε στήλη παίρνει όνομα από το λατινικό κεφαλαίο γράμμα που βρίσκεται στην κεφαλή της (π.χ. Α, B, C, D, E, F, ...). Η τομή μιας γραμμής και μιας στήλης δημιουργεί ένα πλαίσιο, που ονομάζεται **κελί.** Στο κάθε κελί μπορεί να δοθεί ένα μοναδικό όνομα από το γράμμα της στήλης και τον αριθμό της γραμμής στην οποία βρίσκεται (π.χ. Α1, B3, C12, F8, ...) και ονομάζεται **Διεύθυνση κελιού**.

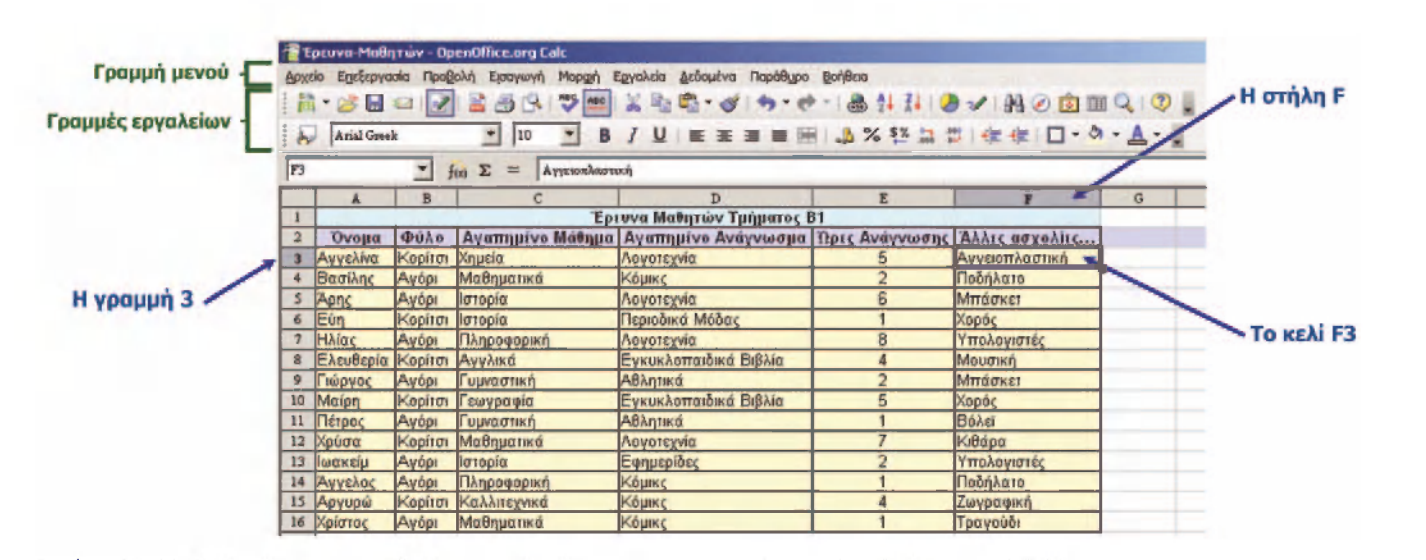

*-Θ-*

**Εικόνα 8.1.** Τα δεδομένα που συνέλεξαν οι μαθητές κατηγοριοποιημένα σε ένα Υπολογιστικό Φυλλο

Σε κάθε κελί μπορούμε να πληκτρολογήσουμε κάποιο δεδομένο (αριθμό, κείμενο, ημερομηνία, ώρα κ.λπ.). Τα δεδομένα δεν τα γράφουμε τυχαία σε οποιοδήποτε κελί. Τα κατηγοριοποιούμε σε μορφή πίνακα με γραμμές και στήλες. Στην Εικόνα 8.1, στη στήλη Α έχουμε τα ονόματα των μαθητών, στη στήλη Β το φυλο τους, στη στήλη C το αγαπημένο τους μάθημα και ούτω καθεξής. Κάθε γραμμή αντιστοιχεί σε ένα μαθητή με τα χαρακτηριστικά του. Διαβάζοντας, για παράδειγμα, την 4η γραμμή από αριστερά προς τα δεξιά πληροφορούμαστε ότι στο Βασίλη αρέσουν τα Μαθηματικά, διαβάζει κόμικς δύο ώρες την εβδομάδα και έχει ως χόμπι το ποδήλατο. Δηλαδή, κάθε γραμμή μας δίνει χρήσιμες πληροφορίες για ένα μαθητή. Από τα παραπάνω μπορουμε να συμπεράνουμε ότι με την κατηγοριοποίηση των δεδομένων που συλλέξαμε έχουμε άμεσα χρήσιμες πληροφορίες. Ο τρόπος που θα κατηγοριοποιήσουμε τα δεδομένα μας είναι πολύ σημαντικός, ώστε στη συνέχεια να μπορούμε να τα επεξεργαστούμε κατάλληλα. Αφού συμπληρώσουμε το υπολογιστικό φυλλο με τα δεδομένα που θέλουμε, στη συνέχεια μπορούμε να το αποθηκεύσουμε, για να το χρησιμοποιήσουμε και αργότερα. Η διαδικασία αποθήκευσης και ανάκτησης της εργασίας μας από το λογισμικό Υπολογιστικά Φυλλα είναι παρόμοια με εκείνη της αποθήκευσης ενός κειμένου στον Επεξεργαστή Κειμένου.

Το λογισμικό Υπολογιστικά Φύλλα μας παρέχει πολλές δυνατότητες για την επεξεργασία των δεδομένων. Μία από αυτές είναι και η **ταξινόμηση των δεδομένων**. Στην Εικόνα 8.1 οι μαθητές έχουν καταχωρηθεί με τυχαία σειρά. Αν θέλουμε, μπορουμε να τους ταξινομήσουμε κατά αλφαβητική σειρά (Εικόνα 8.3). Επιλέγουμε

*Ο* 

 $\oplus$ 

 $\vert$ enotita-B3 11/9/2006 11:43  $\sharp$ Ì ™AÏ>‰·154

## *154* ΠΛΗΡΟΦΟΡΙΚ Β' ΓΥΜΝΑΣΙΟ - ΕΝΟΤΗΤ 3: ΧΡΗΣ ΕΡΓΑΛΕΙΩ ΕΚΦΡΑΣΗΣ, ΕΠΙΚΟΙΝΩΝΙΑΣ, ΑΝΑΚΑΛΥΨΗΣ

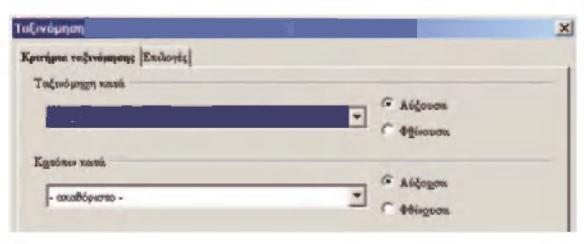

με το ποντίκι (απλή επιλογή) ένα οποιοδήποτε κελί από τα δεδομένα μας και στη συνέχεια επιλέγουμε από την γραμμή μενου Δεδομένα<sup>></sup>Ταξινόμηση. Αμέσως μετά εμφανίζεται το παράθυρο της Εικόνας 8.2, που μας παρέχει τη δυνατότητα να ταξινομήσουμε τα δεδομένα μας με βάση το όνομα, το φυλο, το αγαπημένο μάθημα κ.λπ.

**Εικόνα 8.2.** Επιλέγουμε τη στήλη με βάση την οποία θα γίνει η ταξινόμηση

Με την ταξινόμηση με βάση το «Όνομα» (Εικόνα 8.3) μπορουμε ευκολα να αναζητήσουμε πληροφορίες για κάποιο συγκεκριμένο μαθητή. Ανάλογα με την ταξινόμηση που κάνουμε, μπορούμε να πάρουμε διαφορετικές πληροφορίες. Αν, για

*- θ -*

παράδειγμα, ταξινομήσουμε τα δεδομένα μας συμφωνα με τις «Ώρες Ανάγνωσης», τότε μπορούμε ευκολα να δουμε ποιοι μαθητές διαβάζουν τις περισσότερες ώρες (Εικόνα 8.4).

| Αρχείο         | Επεξεργασία<br><b>ABLOV</b><br>Arial Greek |                             | Έρευνα-Μαθητών - OpenOffice.org Calc<br>Προβολή Εισαγωγή<br>Mopren<br>₩<br>$-5R$<br><b>MAG</b><br>10<br>B | Δεδομένα Παράθυρο Βοήθεια<br>Εργαλεία<br>※毛毛・ダ ウ・セ・ 品外 川 ウン 船の白面 Q   ②<br>UE 王国国国 山% 移動器 健康 口· 3· A·.<br>$\mathcal{I}$ |                |                |   |
|----------------|--------------------------------------------|-----------------------------|----------------------------------------------------------------------------------------------------|----------------------------------------------------------------------------------------------------|----------------|----------------|---|
| F3             |                                            | ▼                           | $\Sigma$<br>Αγγειοπλαστική<br>f(x)                                                                        |                                                                                                    |                |                |   |
|                | Á                                          | B                           | c                                                                                                    | D                                                                                                    | E              | F              | G |
|                |                                            |                             |                                                                                                    | Έρευνα Μαθητών Τμήματος Β1                                                                                             |                |                |   |
| $\overline{2}$ | <b>Ovoua</b>                               | <b><i><u>Outlet</u></i></b> |                                                                                                    | Αγαπημένο Μάθημα   Αγαπημένο Ανάγνωσμα   Ώρες Ανάγνωσης   Άλλες ασχολίες                                               |                |                |   |
| 3              | Αγγελίνα                                   | Kepitot                     | Χημεία                                                                                                    | Λογοτεχνία                                                                                                    | 5              | Αγγειοπλαστική |   |
|                | Ayyehoc                                    | Ayópr                       | Πληροφορική                                                                                               | Корікс                                                                                                    |                | Ποδήλατο       |   |
| 5              | Αργυρώ                                     | Kopitot                     | Καλλιτεχνικά                                                                                              | Корикс                                                                                                    | 4              | Ζωγραφική      |   |
| 6              | Apric                                      | Ayápı                       | Ιστορία                                                                                                   | Λαγοτεχνία                                                                                                    | 6              | Μπάσκει        |   |
| 7              | Βασίλης                                    | Ayápr                       | Μαθηματικά                                                                                                | Ка́шкс                                                                                                    | $\overline{2}$ | Ποδήλατο       |   |
| 8              | Γιώργος                                    | Ayópr                       | Γυμναστική                                                                                                | Αθλητικά                                                                                                    | $\overline{2}$ | Μπάσκετ        |   |
| 9              | Ελευθερία Κορίτσι                          |                             | Аууліка                                                                                                   | Εγκυκλοπαιδικά Βιβλία                                                                                                  |                | Μουσική        |   |
| I0             | Eun                                        | Κορίτσι                     | Ιστορία                                                                                                   | Περιοδικά Μόδας                                                                                                    |                | Χορός          |   |
| 11             | Ηλίας                                      | Ayápı                       | Πληροφορική                                                                                               | Λογοτεχνία                                                                                                    | 8              | Υπολογιστές    |   |
| 12             | Ιωακείμ                                    | Ayápı                       | Ιστορία                                                                                                   | Εφημερίδες                                                                                                    | 2              | Υπολογιστές    |   |
| 13             | Maipn                                      | Κορίτσι                     | Γεωγραφία                                                                                                 | Εγκυκλοπαιδικά Βιβλία                                                                                                  | 5              | Χορός          |   |
| 14             | Πέτρος                                     | Ayópi                       | Γυμναστική                                                                                                | Αθλητικά                                                                                                    |                | Bóhei          |   |
| 15             | Χρίστος                                    | Αγάρι                       | Μαθηματικά                                                                                                | Коркс                                                                                                    |                | Τραγούδι       |   |
|                | 16 Χρύσα                                   | Kopitot                     | Μαθηματικά                                                                                                | Λονοτεχνία                                                                                                    | $\overline{z}$ | KiBápa         |   |

**Εικόνα 8.3.** Ο πίνακάς μας ταξινομημένος με βάση το «Όνομα» του κάθε μαθητή

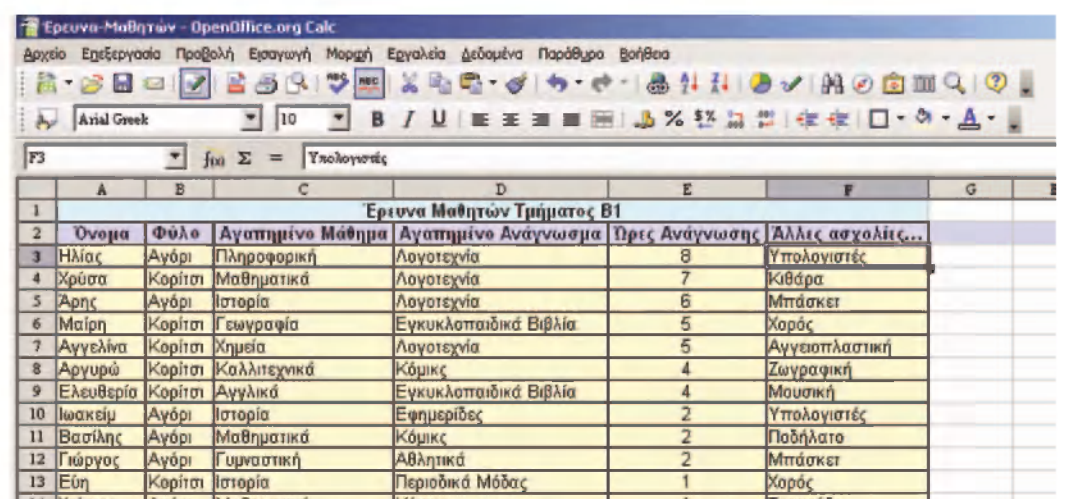

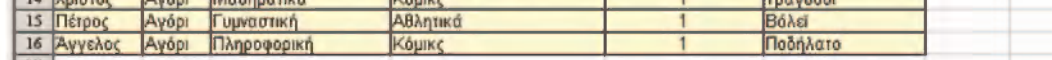

**Εικόνα 8.4.** Ο πίνακάς μας ταξινομημένος με βάση τις «Ώρες Ανάγνωσης»

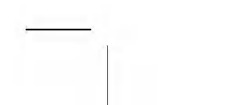

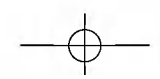

#### enotita-B3 11/9/2006 11:43  $\bullet$ î ™AÏ>‰·155

## ΚΕΦΑΛΑΙΟ 8: ΕΠΕΞΕΡΓΑΣΙΑ ΔΕΔΟΜΕΝΩΝ ΚΑΙ ΥΠΟΛΟΓΙΣΤΙΚΑ ΦΥΛΛΑ *155* **155**

Η ταξινόμηση που έγινε στην Εικόνα 8.4 μας δείχνει ότι ο Ηλίας διαβάζει τις περισσότερες ώρες από τους συμμαθητές του.

*-Θ-*

Μια επεξεργασία, όμως, μπορεί να μας δώσει και πληροφορίες που πιθανόν δε γνωρίζουμε ότι υπάρχουν. Με μια προσεκτικότερη ματιά στην Εικόνα 8.4 φαίνεται ότι οι μαθητές που διαβάζουν λογοτεχνία (Ηλίας, Χρυσα, Αρης, Μαίρη) είναι οι μαθητές που διαβάζουν περισσότερο από τους άλλους συμμαθητές τους. Βλέπουμε ότι με την ταξινόμηση μπορουν να εμφανιστουν και πληροφορίες που δεν τις αναζητουμε, αλλά μπορεί να είναι πολύ σημαντικές.

Η εισαγωγή και η κατηγοριοποίηση των δεδομένων μας σε ένα Υπολογιστικό Φυλλο μας επιτρέπει να παίρνουμε απαντήσεις σε διάφορα ερωτήματα που θέτουμε. Στο παράδειγμά μας μπορουμε να θέσουμε τα ερωτηματα:

- 1. Πόσες ώρες διαβάζουν όλοι οι μαθητές;
- 2. Ποιος είναι ο μέσος όρος διαβάσματος;
- 3. Πόσοι μαθητές ασχολουνται με το μπάσκετ;
- 4. Σε πόσους μαθητές αρέσουν τα Καλλιτεχνικά;

Τα ερωτηματα που μπορούμε να σκεφτούμε είναι πάρα πολλά. Η απάντηση ενός ερωτήματος μας βοηθάει να οργανώσουμε μια δραστηριότητα η να δράσουμε ανάλογα. Πριν προχωρήσουμε στην απάντηση αυτών των ερωτημάτων, ας γνωρίσουμε μερικές μορφές επεξεργασίας που μπορούμε να κάνουμε σε ένα Υπολογιστικό Φυλλο.

#### 8.3 Υπολογισμοί στο λογισμικό Υπολογιστικά Φύλλα

Το λογισμικό Υπολογιστικά Φυλλα είναι το κατάλληλο λογισμικό, για να κάνουμε υπολογισμους με πολλά κατηγοριοποιημένα δεδομένα.

Τα συμβολα των πράξεων που χρησιμοποιουνται είναι τα:

- + για πρόσθεση **\*** για πολλαπλασιασμό
	- για αφαίρεση (για διαίρεση

Για να πραγματοποιηθεί μία πράξη σε ένα κελί, πρέπει να βάλουμε πρώτα το συμβολο ίσον (=) και μετά την πράξη. Για παράδειγμα, η πράξη «=5+3» μας δίνει ως αποτέλεσμα το οχτώ (8).

Εκτός από τους αριθμους στις πράξεις, μπορουμε να αναφερόμαστε στο περιεχόμενο ενός κελιου χρησιμοποιώντας το όνομά του. Έτσι η πράξη «=Α1\*2» θα εμφανίσει το διπλάσιο του αριθμού που βρίσκεται στο κελί Α1.

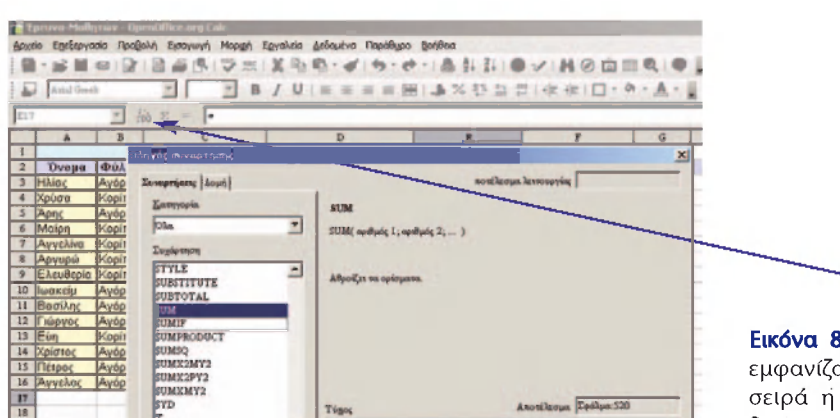

**Εικόνα 8.5.** Με την επιλογή «fx» στη γραμμή τύπων εμφανίζονται οι διαθέσιμες συναρτήσεις με αλφαβητική σειρά η χωρισμένες κατά κατηγορία. Μπορουμε να

 $\overline{z}$ **Exert Boijtess** Asspo Enduage >> OK

δουμε τη συνταξη των συναρτήσεων στο κάτω μέρος του παραθυρου ή, με την επιλογή της Βοήθειας, μπορούμε να δούμε παραδείγματα χρήσης μιας συνάρτησης.

enotita-B3 11/9/2006 11:43  $\bullet$ i ™AÏ>‰·156

 $\oplus$ 

## $156$  **ΠΛΗΡΟΦΟΡΙΚΗ Β' ΓΥΜΝΑΣΙΟΥ - ΕΝΟΤΗΤΑ 3: ΧΡΗΣΗ ΕΡΓΑΛΕΙΩΝ ΕΚΦΡΑΣΗΣ, ΕΠΙΚΟΙΝΩΝΙΑΣ, ΑΝΑΚΑΛΥΨΗΣ**

Για λόγους ευκολίας σε ένα Υπολογιστικό Φυλλο υπάρχουν δεκάδες συναρτήσεις. Οι συναρτήσεις μας βοηθουν να κάνουμε πιο ευκολα και γρήγορα τους υπολογισμούς που επιθυμούμε.

Οι περισσότερες συναρτήσεις μας επιτρέπουν να βρίσκουμε αποτελέσματα σε περισσότερα από ένα κελιά. Η επιλογή πολλών συνεχόμενων κελιών γίνεται με ευκολο τρόπο και καλείται Περιοχή Κελιών. Η δήλωση της περιοχής κελιών γίνεται με το όνομα του πρώτου και του τελευταίου κελιού χωρισμένα με το συμβολο «:». Για παράδειγμα, στην Εικόνα 8.4 η Περιοχή Κελιών Ε3:Ε16 περιλαμβάνει τα κελιά που μας δείχνουν τις ώρες διαβάσματος, ενώ η Περιοχή Κελιών *Α2:F16* περιλαμβάνει τα κελιά που περιέχουν όλα τα δεδομένα μας.

## 8.4 Χρήση συναρτήσεων στο λογισμικό Υπολογιστικά Φύλλα

Με τις γνώσεις της παραγράφου 8.3 είμαστε σε θέση να απαντήσουμε στις ερωτήσεις που θέσαμε στην παράγραφο 8.2.

Για να απαντήσουμε στην ερώτηση: «Πόσες ώρες διαβάζουν όλοι οι μαθητές,», πρέπει να αθροίσουμε όλα τα κελιά από το Ε3 μέχρι και το Ε16. Στην αναζήτηση των συναρτήσεων βρίσκουμε ότι η συνάρτηση που μας βοηθάει σ' αυτή την ενέργεια είναι η SUM. Αντίστοιχα, αναζητουμε τις υπόλοιπες συναρτήσεις που θα μας βοηθήσουν να απαντήσουμε στις υπόλοιπες τρεις ερωτήσεις. Στον Πίνακα 8.2 βλέπουμε με ποιες συναρτήσεις μπορουμε να πάρουμε την απάντηση στις ερωτήσεις που είχαμε θέσει:

 $\oplus$ 

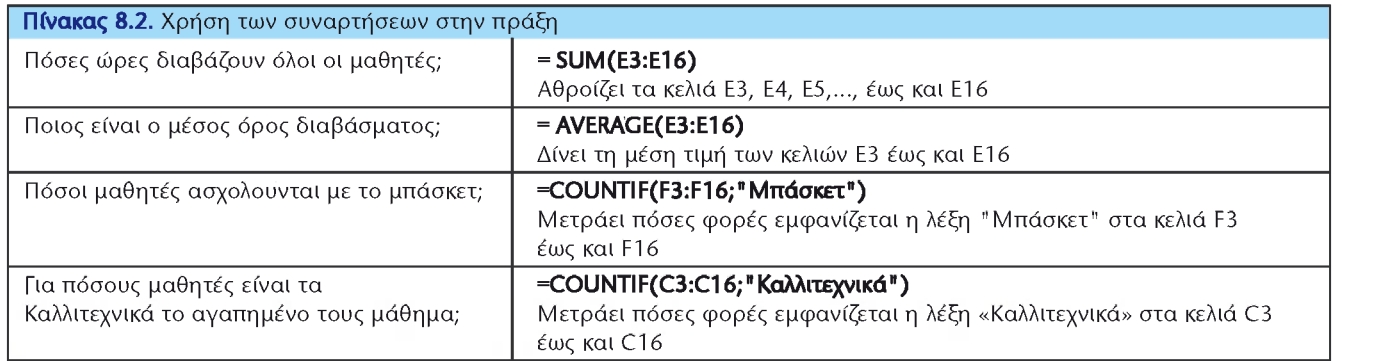

Στην Εικόνα 8.6 φαίνονται τα αποτελέσματα των ερωτημάτων μας.

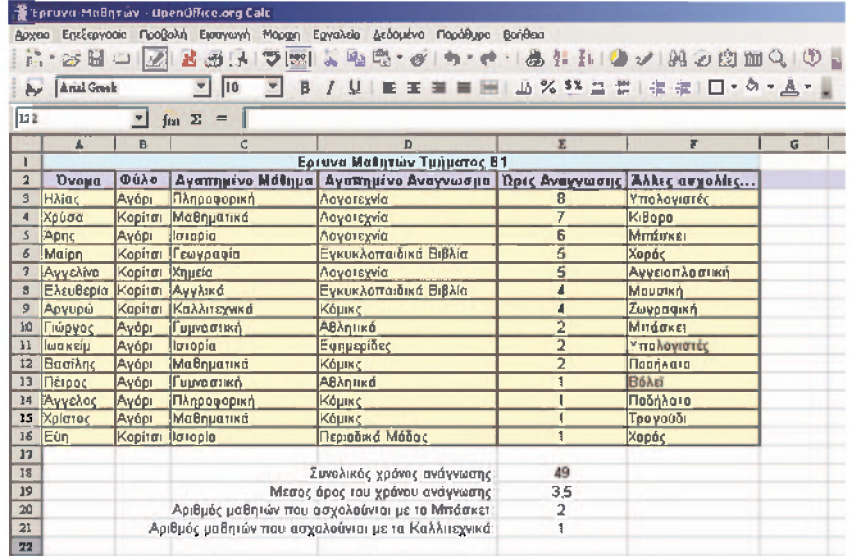

**Εικόνα 8.6.** Τα αποτελέσματα των υπολογισμών μας με τη χρήση συναρτήσεων

*Ο* 

enotita-B3 11/9/2006 11:43  $\bullet$  ™AÏ>&·157

## ΚΕΦΑΛΑΙΟ 8: ΕΠΕΞΕΡΓΑΣΙΑ ΔΕΔΟΜΕΝΩΝ ΚΑΙ ΥΠΟΛΟΓΙΣΤΙΚΑ ΦΥΛΛΑ *157*

## 8.5 Οι ευκολίες στο λογισμικό Υπολογιστικά Φύλλα

Μία από τις σημαντικότερες ευκολίες στο λογισμικό Υπολογιστικά Φύλλα είναι η αυτόματη αλλαγή των υπολογισμών μας, όταν αλλάξουμε τα περιεχόμενα των κελιών. Αν, για παράδειγμα, αλλάξουμε τις ώρες ανάγνωσης της Αγγελίνας από 5 σε 12, αυτόματα θα αλλάξει ο συνολικός χρόνος ανάγνωσης σε 56 και ο μέσος όρος σε 4, αφού αλλάζει μία από τις τιμές που χρησιμοποιούνται στους δύο τύπους. Αυτό σημαίνει ότι αλλάζοντας μόνο ένα από τα δεδομένα μας, οι υπολογισμοί γίνονται αυτόματα με τα νέα δεδομένα. Έτσι, ο πίνακας που έχουμε φτιάξει μπορεί να χρησιμοποιηθεί και σε άλλες τάξεις η τμήματα αλλάζοντας μόνο τα στοιχεία των μαθητών της τάξης.

*-Θ-*

Το χαρακτηριστικό αυτό μας δίνει τη σιγουριά ότι, αν θελήσουμε να διορθώσουμε έναν αριθμό, το λογισμικό θα μας εμφανίζει πάντα τα διορθωμένα αποτελέσματα χωρίς να υπάρχει ανάγκη να επαναλάβουμε τους απαραίτητους υπολογισμούς.

Στο παράδειγμα της εκδρομής η Χρύσα και ο Κωστής εισήγαγαν τα δεδομένα τους στο λογισμικό Υπολογιστικά Φύλλα, έκαναν τους κατάλληλους υπολογισμούς και πήραν την πληροφορία που αναζητούσαν:

> Β5: «200» το κόστος ενοικίασης του λεωφορείου

Β7: «=Β5/Β3» η **πληροφορία** για το ποσό που θα πληρώσει κάθε μαθητής.

**Εικόνα 8.7.** Το παράδειγμα της εκδρομης στο λογισμικό Υπολογιστικά Φυλλα

Ο υπολογισμός των χρημάτων που χρειάζεται να δώσει κάθε μαθητής είναι απλός και μπορεί να γίνει εύκολα και με μία αριθμομηχανή. Όμως η Χρύσα και ο Κωστής δημιούργησαν μια γενική φόρμα. Κάθε φορά που θα θέλουν να λύσουν ένα παρόμοιο πρόβλημα θα μπορούν να χρησιμοποιούν την ίδια φόρμα που δημιούργησαν. Αλλάζοντας τα δεδομένα τους (στα κελιά Β3 και Β5) παίρνουν αυτόματα την πληροφορία που επιθυμούν, χωρίς να σκεφτούν τι είδους υπολογισμούς χρειάζεται να κάνουν.

## 8.6 Τα Δεδομένα, οι Πληροφορίες και ο Υπολογιστής

Ας αναλογιστούμε σε ποια βήματα μας βοήθησε ο υπολογιστής να πάρουμε πληροφορίες από τα δεδομένα μας.

- 1. **Συλλογή**: μας βοήθησε να συλλέξουμε τα δεδομένα, καταγράφοντάς τα σε ηλεκτρονική μορφή.
- 2. Κατηγοριοποίηση: καταγράψαμε τα δεδομένα σε κατηγορίες.
- 3. Υπολογισμός: με τη βοήθεια του υπολογιστή κάναμε τους υπολογισμούς που θέλαμε.

 $\oplus$ 

- 4. **Αποθήκευση**: αποθηκεύσαμε τα δεδομένα μας στον υπολογιστή.
- 5. **Ανάκτηση**: μπορούμε να έχουμε πάλι πρόσβαση στα δεδομένα μας, αν διαβάσουμε το αρχείο στο οποίο υπάρχουν.

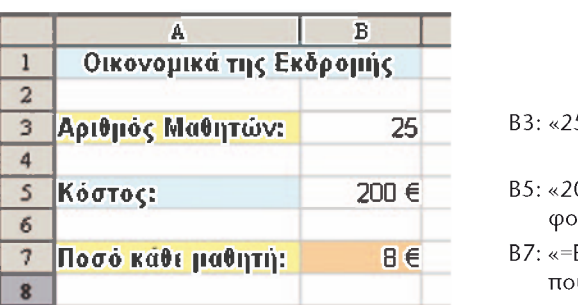

 $\oplus$ 

Β3: «25» ο αριθμός των μαθητών

*Ο* 

enotita-B3 11/9/2006 11:4:  $\bullet$ i ™AÏ>‰·158

## 158 ΠΛΗΡΟΦΟΡΙΚΗ Β' ΓΥΜΝΑΣΙΟΥ – ΕΝΟΤΗΤΑ 3: ΧΡΗΣΗ ΕΡΓΑΛΕΙΩΝ ΕΚΦΡΑΣΗΣ, ΕΠΙΚΟΙΝΩΝΙΑΣ, ΑΝΑΚΑΛΥΨΗΣ

6. Διανομή-Μετάδοση: Μπορούμε να μεταδώσουμε τα δεδομένα μας στέλνοντάς τα με Ηλεκτρονικό Ταχυδρομείο και σε άλλα σχολεία η να ανακοινώσουμε την εργασία μας στην ιστοσελίδα του σχολείου μας.

Οι παραπάνω είναι μερικές από τις κυριότερες πράξεις επεξεργασίας δεδομένων. Κατανοώντας τη χρήση του υπολογιστή, μπορούμε να τον χρησιμοποιούμε σε καθημερινούς μας υπολογισμούς και να διευκολύνουμε τη ζωή μας.

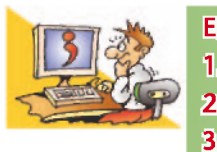

## **ΕΡΩΤΗΣΕΙΣ**

1. Ποιο Λογισμικό Εφαρμογών μας επιτρέπει να επεξεργαζόμαστε δεδομένα στον υπολογιστή; **2.** Πώς χωρίζεται η περιοχή εργασίας στο λογισμικό Υπολογιστικά Φύλλα; 3. Ποια είναι η χρησιμότητα των συναρτήσεων στο λογισμικό Υπολογιστικά Φύλλα; **4.** Σε ποια βήματα της επεξεργασίας δεδομένων μπορεί να μας βοηθήσει ο υπολογιστής;

 $\Box$  $\begin{array}{|c|c|} \hline \quad \quad & \quad \quad & \quad \quad \\ \hline \quad \quad & \quad \quad & \quad \quad \\ \hline \quad \quad & \quad \quad & \quad \quad \\ \hline \quad \quad & \quad \quad & \quad \quad \\ \hline \quad \quad & \quad \quad & \quad \quad \\ \hline \end{array}$  $\longrightarrow$